ISSN 1846-6168 UDK 62

# **OBLIKOVANJE WEB STRANICA PRIMJENOM CSS-a 3**

## CREATING A WEBSITE USING CSS 3

## *Slavica Vinko Štajdohar, Mario Tomiša, Dean Valdec*

#### Pregledni rad

*Sažetak: Pravilno oblikovanje i pozicioniranje elemenata je najveći problem kod početnika u CSS-u. Korištenje margina i ispuna može zbuniti jer ih neki web preglednici prikazuju drukčije od drugih preglednika. Sastavni dio oblikovanja web stranica su i pozadinske slike, tekst, tablice i navigacije koje daju bolju vizualizaciju stranica. U članku su detaljno obrađene i analizirane novosti koje donosi verzija CSS 3 u odnosu na prethodnu verziju CSS-a. Noviteti su npr. prozirnost elemenata, sjene na elementima i sjene na tekstu, zaobljeni rubovi na elementima, rotiranje slika i drugo. Prikazani su mnogi primjeri za svako novo svojstvo koje donosi verzija CSS 3.* 

*Ključne riječi: CSS 3, oblikovanje web stranica, plutanje, pozicioniranje* 

#### Review article

*Abstract: Proper design and positioning of the elements is the biggest problem for beginners in CSS. Using margins and padding can be confusing because some web browsers display them differently than the other ones. An integral part of designing a website is having a background image, text, tables and navigations which provide better visualization of a page. The news brought by version CSS 3 with regard to the earlier version of CSS is analysed and processed in details in the paper. Innovations are such as transparency elements, shadows on the elements and shadow on the text, rounded edges on the elements, image rotating, and more. Numerous examples for each new feature brought by version CSS 3 are presented.* 

*Key words: CSS 3, website design, floating, positioning* 

#### **1. UVOD**

Posljednjih desetak godina broj korisnika interneta je u stalnom porastu jer svakodnevno sve više ljudi ima pristup internetu kojega i koristi. Shodno tome, kako se povećava broj korisnika koji pristupaju internetu, povećava se i ponuda kao i raznovrsnost sadržaja kojem se pristupa. Korisnicima interneta je osim sadržaja vrlo bitan i način na koji je neki sadržaj prezentiran. Tu do izražaja dolaze web dizajneri koji oblikuju sadržaj s ciljem da privuku što više korisnika. Web dizajner oblikuje sadržaj prema zahtjevima naručitelja, poštujući pri tome W3C (engl. World Wide Web Consortium) standarde.

Web stranica se sastoji od segmenata HTML (engl. HyperText Markup Language) ili XHTML (engl. Extensible HyperText Markup Language) kôda koji opisuju značenje sadržaja na stranici i kaskadnih opisa stilova (engl. Cascading Style Sheets, skraćeno CSS), koji daju informaciju pregledniku kako se pojedina stranica mora prikazati korisniku. Tako CSS daje pregledniku sve informacije o izgledu, od rasporeda elemenata na stranici do veličine i boje fontova, pozadine i sl. Osnovna namjena CSS-a je da web dizajnerima omogući definiranje stilova, tj. detalja o oblikovanju kao što su raspored, veličine i boje elemenata, boje pozadine, a zatim te stilove primjenjuju na izabrane dijelove

HTML stranica pomoću selektora, referenci na element, ili grupu elemenata za koje je stil predviđen. Cilj svake web stranice je da je istodobno funkcionalna i zanimljiva uz što manje kôda.

Primjenom CSS kôda svaka web stranica bi se morala sasvim identično prikazivati u svakom dostupnom web pregledniku, no to često nije slučaj. Tako različiti preglednici različito tumače primijenjen CSS stil, što može dovesti do neugodnosti.

Prednosti CSS-a su brojne. Njime je znatno olakšan razvoj i održavanje web stranice, a još jedna velika prednost je konzistencija u prezentaciji kroz cijelo web sjedište i mogućnost drukčijih verzija za različite uređaje. Činjenica da CSS stil možemo izdvojiti iz samog web sjedišta donosi također veliku prednost.

Nedostaci CSS-a su u prvom redu kompatibilnost s prijašnjim verzijama, odnosno razlike u prezentaciji CSS-a kod nekih starijih preglednika koji su još uvijek u upotrebi.

CSS standardi uvelike olakšavaju razvoj prezentacijskog dijela web stranice. Trenutačno CSS 3 još uvijek nije standard, ali bi to mogao postati tijekom 2014. godine.

U radu su prikazane standardne tehnike koje omogućavaju brzo i kvalitetno oblikovanje web stanice s naglaskom na novitete koje donosi verzija CSS 3.

### **2. POSTAVLJANJE TEMELJA CSS-a 3**

Važno je da CSS kôd bude jasno i pravilno strukturiran kako bi bio što efikasniji. Postoje 3 načina primjene CSS stilova: umetnuti stilovi, ugrađeni stilovi i vanjski stilovi [1, 2].

Sintaksa CSS-a sastoji se od dva osnovna dijela (slika 1.):

- Jedan ili više selektora razdvojenih zarezima, koji definiraju elemente na koje će se stil primijeniti
- Deklarativni blok odvojen vitičastim zagradama sastoji se od grupe svojstava i njihovih vrijednosti

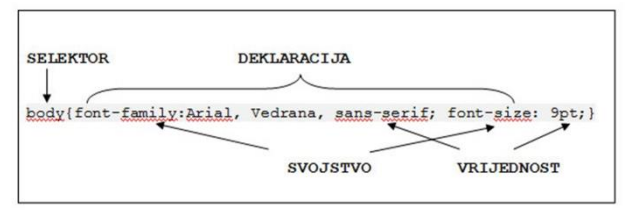

**Slika 1**. Prikaz sintakse CSS-a

#### **3. MODEL VIZUALNOG OBLIKOVANJA**

U CSS-u postoje tri koncepta koji kontroliraju način na koji su elementi poredani i prikazani na stranici. To su: plutanje (engl. floating), pozicioniranje (engl. positioning) i model okvira (engl. box model).

#### **3.1. Model okvira**

Model okvira je jedan od temelja CSS-a. Svaki element na stranici možemo promatrati kao pravokutni okvir ispunjen sadržajem elementa, popunom (*padding*), rubom (*border*) i marginom (*margin*) (slika 2.) [1, 13].

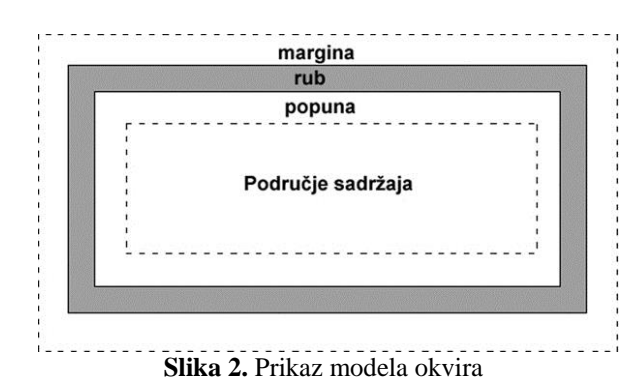

#### **3.2. Pozicioniranje**

Kako bi dobro kontrolirali elemente na web stranici, treba razumjeti modele vizualnog oblikovanja i pozicioniranja. Modeli vizualnog oblikovanja i pozicioniranja kontroliraju način smještaja pojedinih elemenata na stranici. Pozicioniranje može biti pozicioniranje normalnog tijeka ili relativno, apsolutno, fiksno pozicioniranje i plutanje.

#### **3.2.1. Relativno pozicioniranje**

Relativno pozicioniranje postavlja elemente relativno u odnosu na normalnu poziciju. Kod relativnog pozicioniranja element nastavlja zauzimati izvorni prostor, bez obzira na to je li odmaknut ili nije, što s druge strane može prouzročiti preklapanje s drugim okvirima.

### **3.2.2. Apsolutno pozicioniranje**

Apsolutno pozicionirani element smješten je u odnosu na svog najbližeg elementa, no ako nema takvog elementa smješten je na početni blok kontejnera. Apsolutno pozicionirani element može biti odmaknut od vrha, dna, lijeve ili desne strane bloka koji ga sadrži. Apsolutno pozicionirani element može se nalaziti bilo gdje na stranici [1, 3].

S obzirom na to da su apsolutno pozicionirani elementi neovisni od tijeka dokumenta, može se dogoditi da se preklapaju jedni s drugima. Da bi to kontrolirali može se dodati svojstvo *z-index*. Što je *z-index* viši broj, okvir se pojavljuje na višem mjestu ili u višem sloju [8].

### **3.2.3. Fiksno pozicioniranje**

Fiksno pozicioniranje elemenata slično je kao i apsolutno, s razlikom da je roditeljski element uvijek prozor preglednika. Element možemo fiksno pozicionirati pomoću koordinata na točno određenom mjestu. Ti će elementi uvijek ostati na istom mjestu bez obzira na kretanje kroz stranicu [1].

### **3.2.4. Plutanje**

Plutajuće pozicionirani okvir izlazi iz pravilnog tijeka dokumenta i može se pozicionirati ulijevo ili udesno, sve dok njegov vanjski rub ne dotakne rub okvira koji ga sadrži. Ostali elementi koji su u pravilnom tijeku ponašaju se kao da plutajućeg elementa nema. Plutanje elemenata je način pozicioniranja koji se najčešće koristi u izradi web stranica [1, 4].

### **4. NOVOSTI U CSS 3**

#### **4.1. Dodavanje sjene tekstu**

Dodavanjem sjene tekstu može se diskretno istaknuti neki dio teksta, ali se može postići i naglašeniji efekt. Pomoću svojstva *text-shadow* tekstu se mogu dodavati sjene – od diskretne do naglašene (slika 3.) [5, 6].

#### Sintaksa: *text-shadow: 3px 3px 3px #999;*

Prva vrijednost predstavlja horizontalnu udaljenost teksta, druga vertikalnu, a treća vrijednost je zamagljivanje ili širenje sjene, dok su četvrta vrijednost boje.

## Oblikovanje teksta u CSS 3

# Oblikovanje teksta u CSS 3

### Oblikovanje teksta u CSS 3

### Oblikovanje teksta u CSS 3

Oblikovanje teksta u CSS 3

**Slika 3.** Prikaz svojstva *text-shadow*

## **4.2. Postavljanje i pozicioniranje pozadinskih slika**

CSS sadrži svojstva pomoću kojih na svoje stranice možete postaviti sliku, boju ili jedno i drugo.

Svojstvo *background-image* omogućava definiranje pozadinske slike. Pozadinska slika se ponavlja horizontalno (po osi x) i vertikalno (po osi y).

CSS-om 3 se omogućuje korištenje više pozadinskih slika za isti element (slika 4.):

*body* 

 *{ background-image:url(slika1.gif),url(slika2.gif); }* 

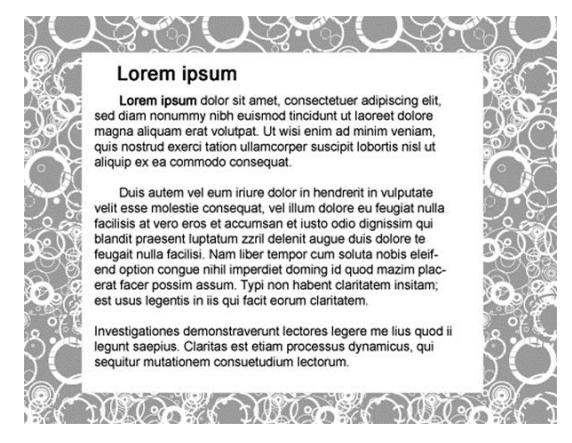

**Slika 4.** Primjer pozicioniranja više pozadinskih slika na isti element

Kod dodavanja više pozadinskih slika treba paziti na njihov redoslijed. Prva slika se prikazuje na vrhu preglednika, a posljednja na dnu.

# **4.3. Postavljanje i pozicioniranje pozadinskih slika s nijansama**

U CSS-u 3 je novost što se mogu dodavati pozadinske slike s nijansama (engl. linear gradient), tako da se svojstvu *background-image* pridruži vrijednost *linear gradient* (slika 5.).

*background-image: linear-,gradient(top,#000, #666);* 

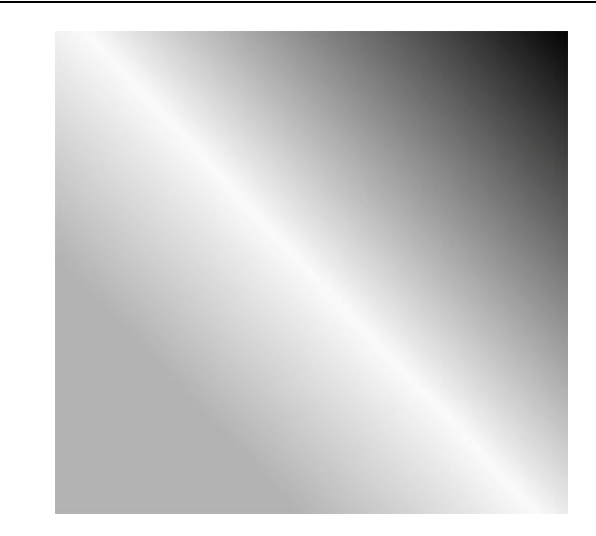

**Slika 5.** Prikaz tonskog prijelaza od tri boje

U skladu s prikazanim primjerom, nijanse se pomoću CSS-a mogu napraviti iz dvije, tri i više boja, a određuje se i smjer gdje počinje jedna boja i prelazi u drugu boju.

# **4.4. Prilagođavanje veličine pozadinskih slika web pregledniku**

Vrlo popularan efekt se postiže kada se na pozadini web stranice postavi slika u punoj veličini koja će se podešavati prema veličini preglednika. Kako bi se slika prilagodila veličini web preglednika, koristi se svojstvo *background-size* s vrijednošću *cover* (slika 6.) [6, 7].

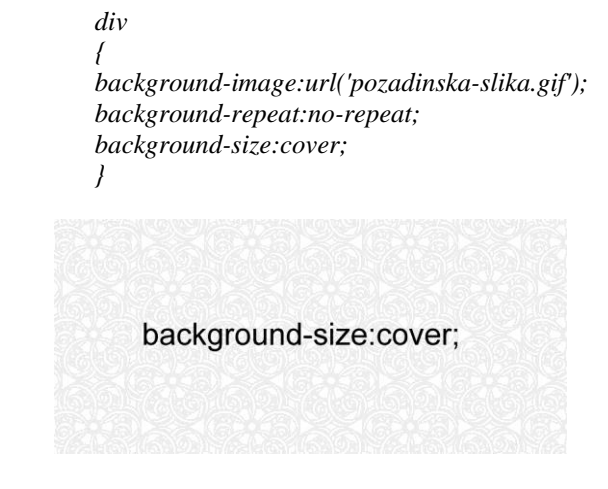

**Slika 6.** Primjer prilagođavanja pozadinskih slika web pregledniku

#### **4.5. Oblikovanje prozirnosti elementa**

Korištenjem elementa prozirnosti mogu se na stranicama napraviti iznimno zanimljivi efekti. Sve donedavno ovo je bilo teško postići u preglednicima i u pravilu je zahtijevalo korištenje PNG slika s alfa kanalom (enl. alpha chanel) – skupom podataka koji predstavljaju informacije o transparentnosti zasnovane na pojedinačnim pikselima. CSS 3 omogućava svojstvo prozirnosti elemenata.

Postoje dva načina kako element prikazati prozirnim. Prvi je pomoću svojstva *opacity*, čija vrijednost polazi od 0 do 1, pri čemu 0 podrazumijeva da je element potpuno proziran, a 1 da je potpuno neproziran (slika 7.) [6, 11, 12].

Druga metoda je upotreba RGBA pri oblikovanju svojstva *background-color* za okvir, gdje se dodaje četvrta vrijednost u listu vrijednosti. Slovo A u skraćenici RGBA znači Alpha i kontrolira prozirnost (slika 8.).

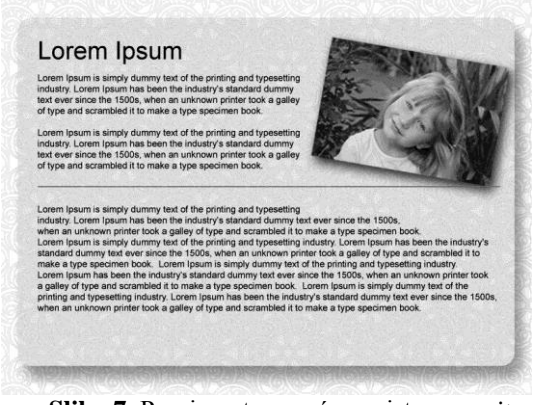

**Slika 7.** Prozirnost pomoću svojstva *opacity* 

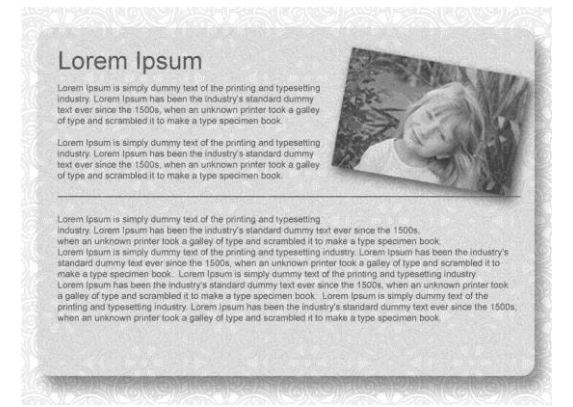

**Slika 8.** Prozirnost pomoću svojstva *background-color* s vrijednošću *RGBA*

Osnovna razlika između ove dvije metode je ta što se pri korištenju prozirnosti na prvom primjeru ona definira za cijeli okvir i njegov sadržaj, dok se u drugom primjeru, kada se koristi RGBA, utječe samo na boju koja se definira pa tekst unutar tog okvira neće biti proziran.

Svojstvo *opacity* i *RGBA* podržavaju svi suvremeni web preglednici, a zanemaruju ga stariji web preglednici koji nemaju odgovarajuću podršku.

#### **4.6. Dodavanje sjena elementima**

CSS 3 ima svojstvo *box-shadow* pomoću kojeg se mogu dodavati sjene gotovo svakom elementu, a da se ne mora pristupati slikama i uređivati ih u nekom od programa za obradu fotografija (slika 9.).

Sintaksa: *box-shadow: h-shadow v-shadow blur spread color inset;*

Vrijednosti h-shadow i v-shadow su obavezne, a sve ostale su opcionalne.

*box-shadow: 5px 5px 10px 5px rgba(0, 0, 0, 0.4);* 

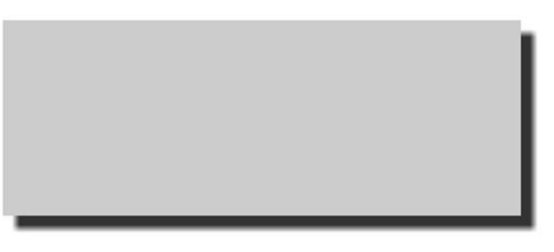

**Slika 9**. Sjena dodana elementu

### **4.7. Zaobljeni rubovi**

Još jedna novost u CSS-u 3 su zaobljeni rubovi koji se dobivaju pomoću svojstva *border-radius* (slika 10.).

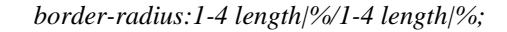

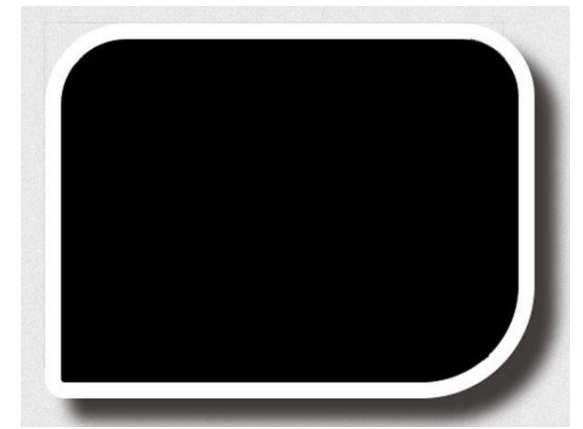

**Slika 10.** Prikaz elemenata zaobljenih rubova [8]

#### **4.8. CSS transformacije**

CSS transformacije su još jedna od novina verzije CSS 3 koja omogućava rad s elementima na stranici pomoću CSS-a. Pomoću svojstva *transform* moguće je rotiranje slika na stranici, mijenjanje veličine elementa (uvećavanje, smanjenje), pomicanje elemenata horizontalno ili vertikalno te ukošavanje elementa (slike) tako da je nagnut duž osi x ili y (slika 11.).

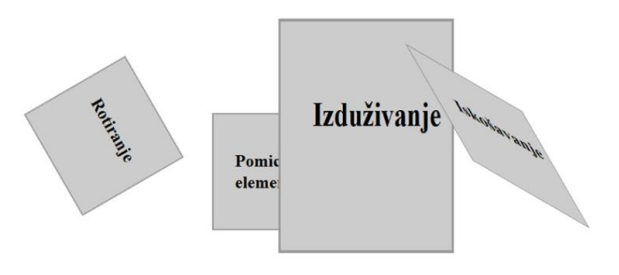

**Slika 11.** Prikaz mogućnosti svojstva transform [15]

#### **4.9. Tekst u više stupaca**

Novost su i mogućnost postavljanja teksta u više stupaca, kao što je slučaj s raznim dnevnim novinama pomoću svojstva *multicolumn* (slika 12.).

*{ -moz-column-count:3; /\* Firefox \*/ -webkit-column-count:3; /\* Safari i Chrome \*/ column-count:3;* 

*-moz-column-gap:40px; /\* Firefox \*/ -webkit-column-gap:40px; /\* Safari i Chrome \*/ column-gap:40px;* 

*}* 

Napomena: Internet Explorer 9, i ranije verzije, ne podržavaju svojstvo "column'

U posljednjih desetak godina broi korisnika interneta je u velikom porastu i svaki dan<br>se širi sve više, što je dokaz da sve više liudi ima pristup internetu i koristi ga sva kodnevno. Shodno tome kako se povećava broj korisnika koji pristupaju internetu,<br>povećava se i ponuda kao i raznovrsnost sadržaja kojem se pristupa. Korisnicima interneta je osim sadržaja vrlo bitan i način na koji je neki sadržaj prezentiran. Tu do<br>izražaja dolaze web dizajneri koji oblikuju sadržaj u cilju kako bi privukli što više korisnika

Primjenom CSS kôda svaka WEB stranica bi se morala sasvim identično prikazivati u svakom dostupnom WEB pregledniku, no to često nije slučaj.<br>Tako različiti preglednici različito tumače primijenjen CSS stil što može dovesti do neugodnosti Prednosti CSS-a su broine Njime je znatno olakšan<br>razvoj i održavanje WEB stranice, a još jedna velika prednost je konzistencija u<br>prezentaciji kroz cijelo web siedište i mogućnost drugačijih verzija za različite<br>uređaje.

olakšavaju razvoj prezentaci-Saksavaju razvoj prezentaci-<br>Skog dijela WEB stranice.<br>Trenutno se još uvijek ne ko-<br>risti CSS 3 kao standard, ali bi trebao postati iduće 2014. godine CSS 3 nudi mnogo novih i uzbudlijvih značajki kojima se poboljšao izgled WEB stranica, premda te značajke nisu nužno važne za funkcionationale vazile za tankcio-<br>nalnost same stranice.<br>Primjenom CSS 3 su mogući znatni efekti poput zaobljenih<br>rubova, sjena na okvirima, sjena na tekstu i slično

CSS standardi uveliko

**Slika 12.** Prikaz svojstva *multicolumn* 

### **5. TEHNIKE USKLAĐIVANJA CSS-a 3 SA STARIJIM WEB PREGLEDNICIMA**

Najnovije verzije internet preglednika imaju odličnu podršku za CSS i prilično dobru podršku za CSS 3. Autori web preglednika sada isporučuju i implementiraju nove CSS 3 module mnogo brže nego su to radili prije nekoliko godina. Tako je sada u suvremenim preglednicima mnogo manje grešaka ili neusklađenosti. Ipak, mnogo korisnika i dalje koristi starije verzije preglednika koji ne podržavaju CSS 3 potpuno, pa se nameće pitanje kako iskoristiti prednosti primjene CSS-a 3 u suvremenom web dizajnu, a pri tome riješiti problem nepostojanja podrške za starije preglednike [6, 9].

Prije svega važno je provjeriti izgled vašeg web sjedišta u što više različitih preglednika. Web sjedište ne mora nužno izgledati isto u svim preglednicima, ali je važno da se može pristupiti sadržaju i da se isti može koristiti bez većih problema.

Pri stvaranju web sjedišta treba razmišljati o tome tko će ga sve koristiti i na kojim uređajima, odnosno koja je ciljna skupina. Ako su npr. ciljna skupina mlađi korisnici u stalnom pokretu, jasno je da se uglavnom koriste mobilnim uređajima ili tabletima. Sve je to vrlo važno za kreiranje dobre strategije za podršku korisnicima na svome web sjedištu. Nakon što se zna koji se preglednici koriste, lakše je kreirati razinu podrške u sklopu dizajna web sjedišta.

Podrška podrazumijeva da sve na web stranici izgleda isto. To ne znači da je dizajn u svim preglednicima potpuno jednak, nego da je pristup sadržaju i korištenje sadržaja ujednačen.

Ilustriran je primjer na slici 13. i 14. Na tim slikama su ilustracije iste web stranice napravljene pomoću CSS 3, ali prikazane u različitim preglednicima. Na slici 13.

prikazana je stranica oblikovana primjenom CSS 3 u suvremenom web pregledniku.

Okvir je sa zaobljenim rubovima i dodanim sjenama. Slika je rotirana i također je dodana sjena. Na slici 14. nalazi se ista stranica, ali prikazana u starijem web pregledniku. Važno je uočiti da su sve relevantne informacije dostupne korisniku, samo nedostaju elementi oblikovanja.

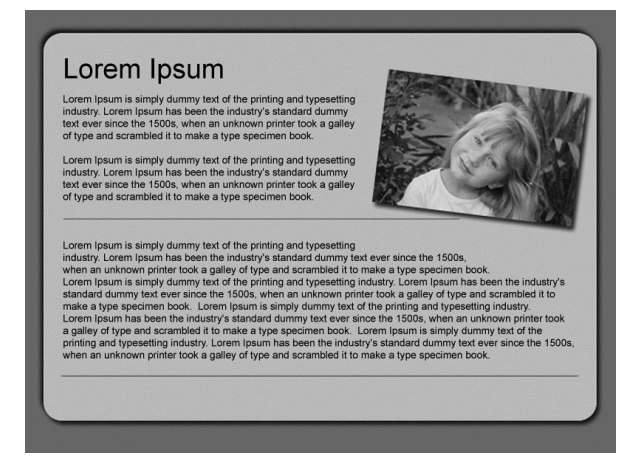

**Slika 13.** Prikaz primjene CSS 3 u suvremenom web pregledniku

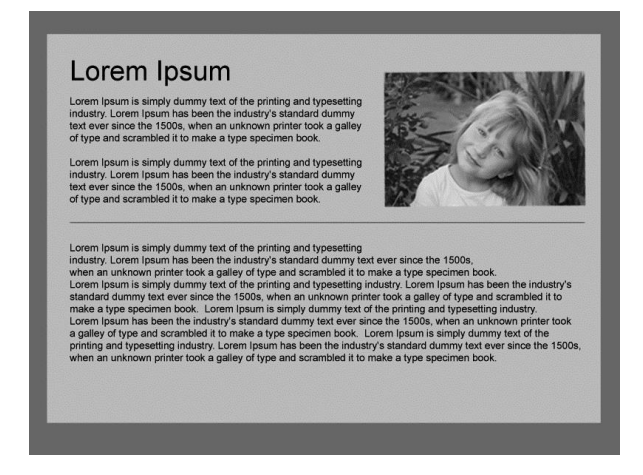

**Slika 141.** Prikaz primjene CSS 3 u zastarjelom web pregledniku

Gore spomenuti pristup predstavlja jednostavan primjer "progresivnog poboljšavanja". Dizajn sadrži sve potrebne elemente. Pomoću CSS-a 3 dodani su detalji koje ne čitaju stariji preglednici, međutim i ti preglednici očitavaju osnovne elemente. Koncept progresivnog poboljšanja je od osnovne važnosti za dizajn. Radi se o tome da se napravi jednostavan dizajn namijenjen preglednicima koji ne pružaju dovoljnu podršku, a zatim se nadograđuje i oblikuje pomoću CSS-a.

Postoje i alati za snimanje stanja na web preglednicima, poput Adobe BrowserLab ili Browserhots. Ovi alati mogu biti korisni za brzi pregled situacije na web sjedištu, no ove aplikacije su ograničene po tome što daju samo sliku web sjedišta, a ne mogu se ispitati pojedine funkcije.

# **6. ANALIZA PREDNOSTI CSS-a 3 U ODNOSU NA RANIJE VERZIJE CSS-a**

CSS 3 u odnosu na ranije verzije CSS-a donosi značajne promjene. Mnoge mogućnosti koje dolaze s tim promjenama još neko vrijeme neće zaživjeti u punom sjaju. Razlog tome je što većima internet korisnika još uvijek koristi Internet explorer (IE) koji svojim razvojem zaostaje za Firefox-om i Safarijem [10, 14].

Najveća novina koju donosi CSS 3 su upiti koji omogućuju responzivni web dizajn. Sljedeća velika prednost je mogućnost izrade animacija za koje nam više ne treba npr. Flash, već je dovoljna kombinacija HTMLa 5 i CSS-a 3. Daljnja prednost koju donosi CSS 3 su zaobljeni rubovi koji odskaču od već prihvaćenih mogućnosti stavljanja rubova na strane box modela (gore, dolje, lijevo, desno), te bojanje tih rubova i određivanje njihovih širina i tipova. Boje se mogu nizati izvana prema unutra, no tu su mogućnost za sada prihvatili samo Firefox i Safari. Još jedna prednost box modela je *box shadow*. Kako i samo ime govori, riječ je o postavljanju sjene na rubove box modela. Iduća novina koju donosi CSS 3 su pozadine, tj. višestrukost pozadina. Sada je moguće postaviti više različitih pozadina pod jedan element, kao i postaviti veličinu pozadine.

Jedna od najboljih novina koje donosi CSS 3 je svojstvo opaciteta. I oblikovanje teksta je doživjelo promjene. Na tekst se sada mogu primijeniti sjene. Jedna od apsolutnih novina je "embedanje" fontova. Naime, ako korisnik nema instaliran font na lokalnom disku može ga se staviti na poslužitelj. Novost su i mogućnost postavljanja teksta u više stupaca, kao što je slučaj s raznim dnevnim novinama pomoću svojstva *multicolumn*. Nadalje, moguće je i korištenje stupnjevanja pri bojanju elemenata.

Mozilla Firefox i Appleov Safari su dva preglednika koji ubrzano prihvaćaju nabrojene nove standarde, dok Microsoftov Internet Explorer kasni. Stoga se ne može točno pretpostaviti kada će potpuno zaživjeti CSS 3 u svim preglednicima, ali se pretpostavlja da će to biti tijekom 2014. godine.

## **7. ZAKLJUČAK**

U radu su objašnjeni brojni primjeri i ilustracije pravilnog oblikovanja i pozicioniranja elemenata pomoću CSS 3 stilova, kao i značajne promjene koje donosi CSS 3 u odnosu na prethodne verzije CSS-a.

 Kroz nekoliko primjera prikazano je oblikovanje slika i drugih elemenata pomoću CSS-a s naglaskom na novinama koje donosi CSS 3, kao što su pozicioniranje pozadinskih slika, gradijenti, prilagođavanje veličina pozadinskih slika u web pregledniku, oblikovanje prozirnosti elemenata, dodavanje sjena elementima, oblikovanje zaobljenih rubova te rotacija elemenata. Korištenjem elementa prozirnosti na stranicama je moguće napraviti vrlo zanimljive efekte, što je još donedavno bilo znatno otežano.

Novina je i dodavanje sjena elementima pomoću svojstva *box-shadow,* kao i zaobljenih rubova na elementima pomoću svojstva *border-radius*. CSS transformacije su još jedna novina verzije CSS 3 koja omogućava rotaciju elemenata pomoću svojstva *transform*. Na kraju su obrađene tehnike usklađivanja CSS-a 3 sa starijim web preglednicima, te su analizirane prednosti koje donosi CSS 3 u usporedbi s ranijim verzijama CSS-a.

U ovom radu je pokazano kako se mogu primijeniti brojne nove tehnike CSS-a 3 i kako pomoću njih brzo i jednostavno oblikovati funkcionalne i atraktivne web stranice.

### **7. LITERATURA**

- [1] Budd, A.; Moll, C.; Collison, S.: CSS Mastery, Dobar Plan, Zagreb, 2008.
- [2] Holzschlag, M. E.: Skok u HTML i CSS, Kompjuter biblioteka, Beograd, 2006.
- [3] Meyer, E. A.: Smashing CSS, Kompjuter biblioteka, Beograd, 2011.
- [4] Mansfield, R.: CSS Web Design For Dummies, Wiley Publishing, Inc., 2005.
- [5] Adams, C.; Bolton, J.; Johnson, D.; Smith, S.; Snook, J.: The Art & Science Of CSS, SitePoint Pty. Ltd., 2007.
- [6] Andrew, R.: CSS 3 Antologija, Mikroknjiga, Beograd, 2012.
- [7] Hill, J.; Brannan, J. A.: Briljantno HTML5 i CSS 3, Cet. 2011.
- [8] http://www.w3schools.com/css, (Dostupno:10.02.2013.)
- [9] http://www.csstutorial.net, (Dostupno: 10.02.2013.)
- [10] http://www.webgrupa.tehnickaskola.net/css4.html, (Dostupno: 10.02.2013.)
- [11] http://www.tizag.com/cssT, (Dostupno: 11.02.2013.)
- [12] http://www.quackit.com/css/tutorial, (Dostupno:11.02.2013.)
- [13] http://www.html.net/tutorials/css, (Dostupno:11.02.2013.)
- [14] http://www.webasticno.com/kodiranje/sto-namdonosi-CSS3, (Dostupno: 10.02.2013.)
- [15] http://msdn.microsoft.com/enus/library/ie/jj665791( v=vs.85).aspx, (Dostupno: 12.02.2013.)

#### **Kontakt autora:**

**Slavica Vinko Štajdohar, bacc.ing.techn.graph.**  Veleučilište u Varaždinu Jurja Križanića 33, Varaždin Tel. 099 2414 600 e-mail: web@promjena.com

#### **doc.dr.sc. Mario Tomiša**

Veleučilište u Varaždinu Jurja Križanića 33, Varaždin e-mail: mario.tomiša@velv.hr

#### **dr.sc. Dean Valdec, v. pred.**

Veleučilište u Varaždinu Jurja Križanića 33, Varaždin e-mail: dean.valdec@velv.hr